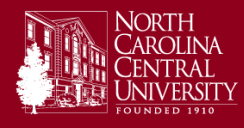

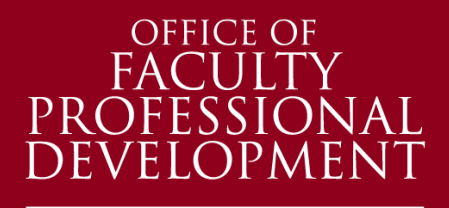

Teach > Learn > Share >

#### IN THIS HANDOUT:

- A brief introduction to VoiceThread
- Example uses of VoiceThread
- Feedback from NCCU faculty
- Resources to learn more

#### The Office of Faculty Professional Development A Title III Activity

Web[: www.NCCU.edu/CUTL](http://www.nccu.edu/CUTL) Email: [OFPD@NCCU.edu](mailto:OFPD@NCCU.edu) Phone: (919) 530-6218

# Introduction to VoiceThread

### What is VoiceThread?

VoiceThread is an online application that facilitates conversations around photos, PowerPoint slides, videos and other media. It is free for all NCCU faculty and staff.

## How can I use VoiceThread?

VoiceThread has many potential uses for both inperson and online classes. Use it to record an audio narration over a PowerPoint presentation that students can view off-campus. Or save valuable in-class time and assign your students to create their own

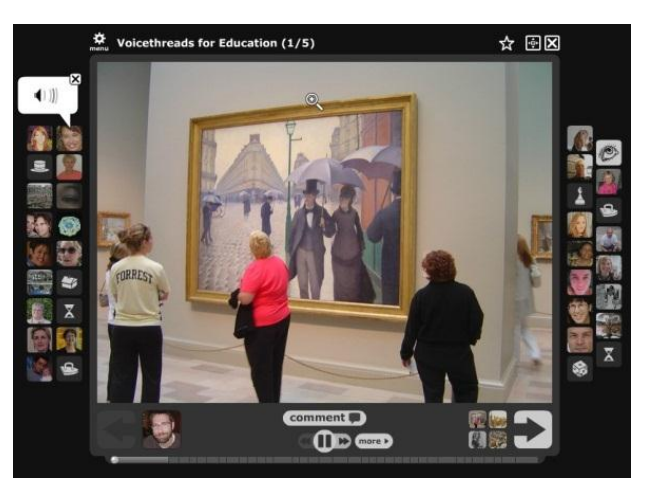

Example VoiceThread from a higher education art course - the icons on the sides represent students talking about the image via video or audio.

video presentations that they view outside of class. See many more examples here[: http://www.nccu.edu/knowledgebase/faq.cfm?id=480.](http://www.nccu.edu/knowledgebase/faq.cfm?id=480)

### What NCCU faculty members are saying about VoiceThread

"VoiceThread replaced the weekly reflective journals where the students recounted their clinical experiences in the community. This served to strengthen the sense of community in the online course and it exposed the students to different aspects of community health nursing. It is userfriendly."

*- Erma Jean Smith-King, Department of Nursing, NCCU: Used VoiceThread to gather student reflections in her Community Health Nursing course.*

"I LOVE VoiceThread. It is very user-friendly. The students loved using the webcam and seeing themselves on the screen and I think enjoyed it even more when their classmates got to see them too. I felt like this was an assignment that the students enjoyed doing!"

> *- Jenny Vojtko, Modern Foreign Languages, NCCU: Used VoiceThread for oral assessments in Spanish courses.*

voicethread

# VoiceThread Resources

## VoiceThread at NCCU Website

[www.nccu.edu/voicethread](http://www.nccu.edu/voicethread)

Includes an introduction to VoiceThread, FAQs, examples, and information on how to get started.

## VoiceThread Tutorials

### [http://nccu.voicethread.com](http://nccu.voicethread.com/)

*(NCCU login required) Click on MyVoice at the top -tutorials are located on the left-side menu.* 

Includes video tutorials for basic functions of VoiceThread.

## VoiceThread's Help Page

<http://voicethread.com/support>

Includes both text and video tutorials on all functions of VoiceThread.

### Email support - [dreis@nccu.edu](mailto:dreis@nccu.edu)

Email with questions or to setup a consultation.

Please spread the word! Tell your colleagues about VoiceThread! Contact Dan at [dreis@nccu.edu](mailto:dreis@nccu.edu) for more information or for a demonstration.

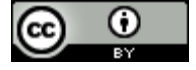

*This work is licensed under a Creative Commons Attribution license. Prepared by Dan Reis, Multimedia Designer, North Carolina Central University*

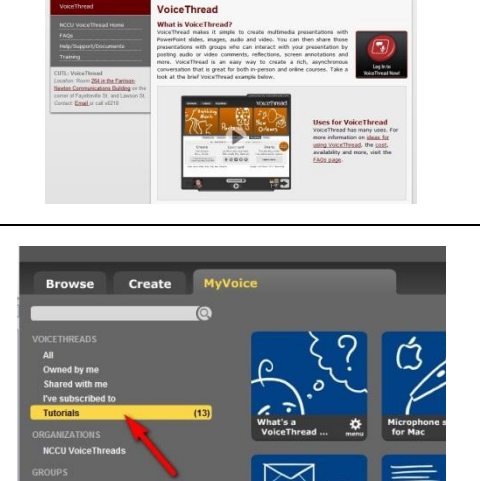

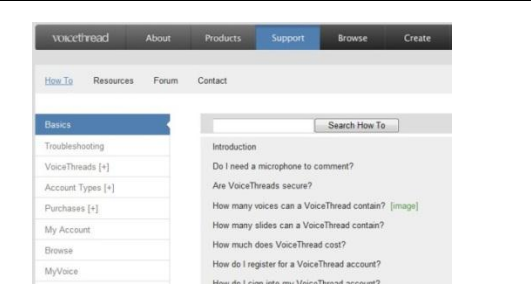